## Как подписаться в ЕФРСБ на должника, чтобы получать информацию о ходе процедуры

Заходите на сайт [https://fedresurs.ru/monitoring,](https://fedresurs.ru/monitoring) проходите процедуру регистрации на адрес электроонной почты.

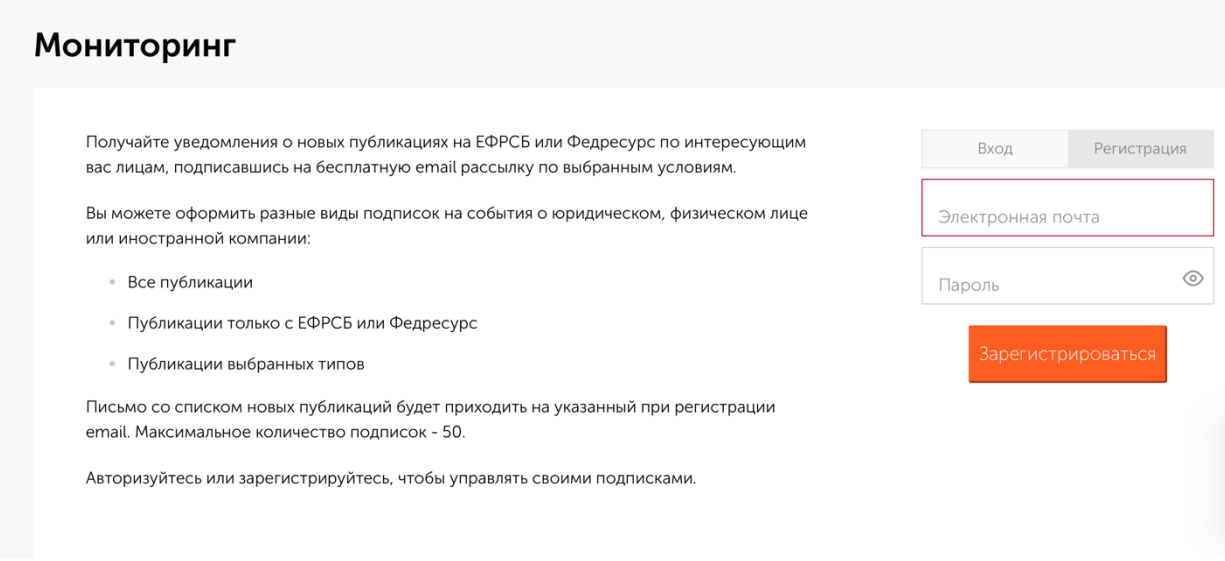

Переходите в раздел БАНКРОТСТВО [https://bankrot.fedresurs.ru](https://bankrot.fedresurs.ru/) и ищете нужного должника по ОГРН

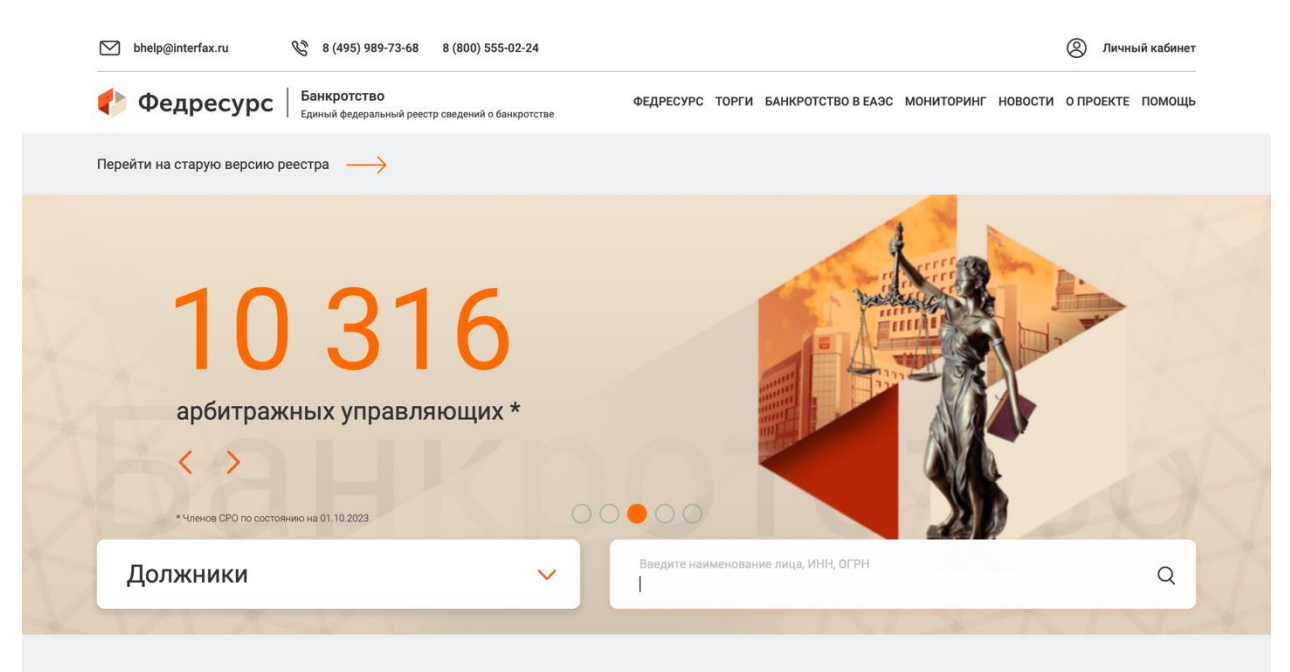

Возможности сервиса

## Переходите в карточку должника

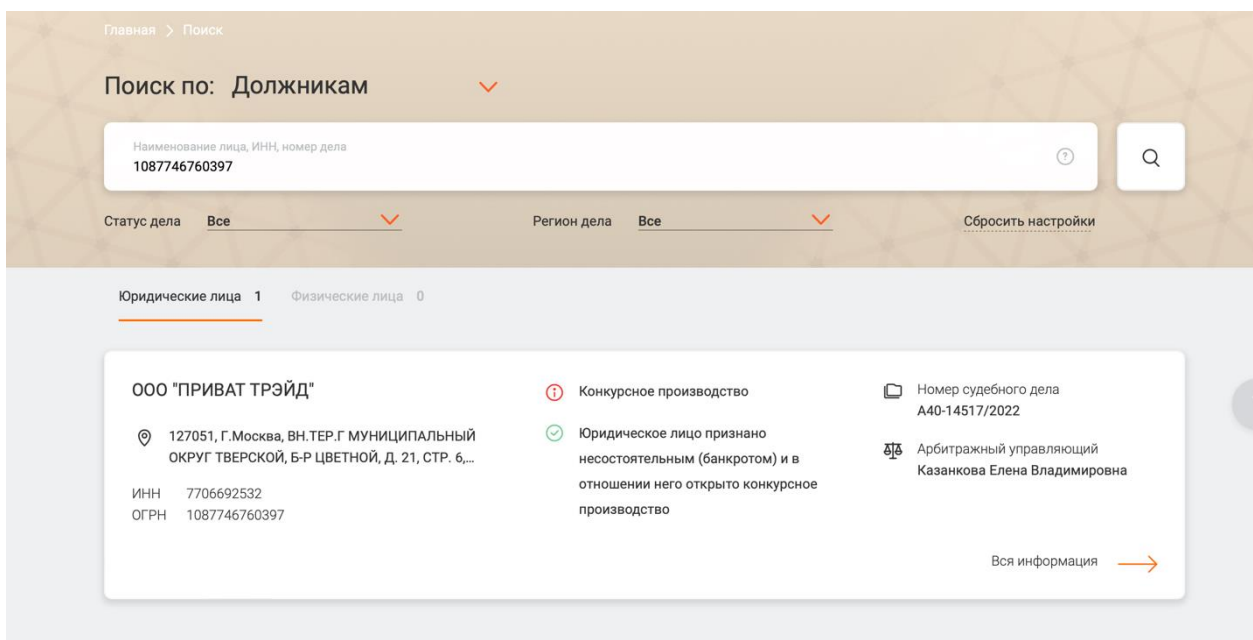

## Нажимаете ДОБАВИТЬ В МОНИТОРИНГ

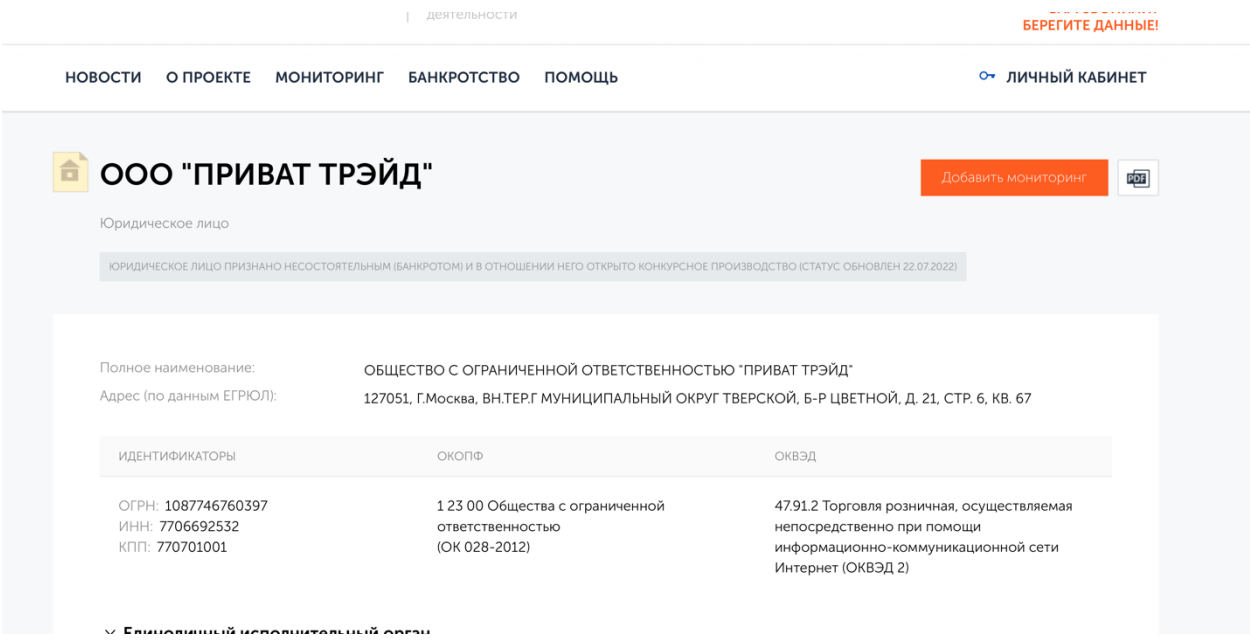

Выбираете виды уведомлений, которые вы хотите получать (рекомендуется выбрать все)

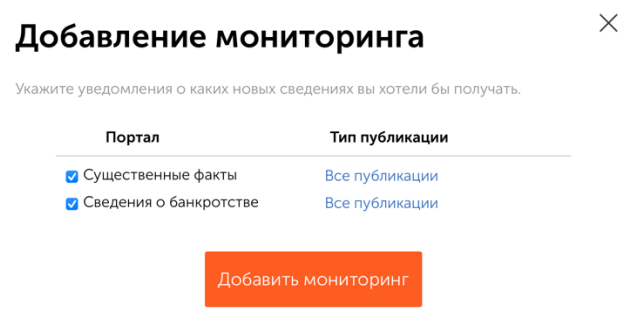